# PERMA

#### User's Handbook 3.0

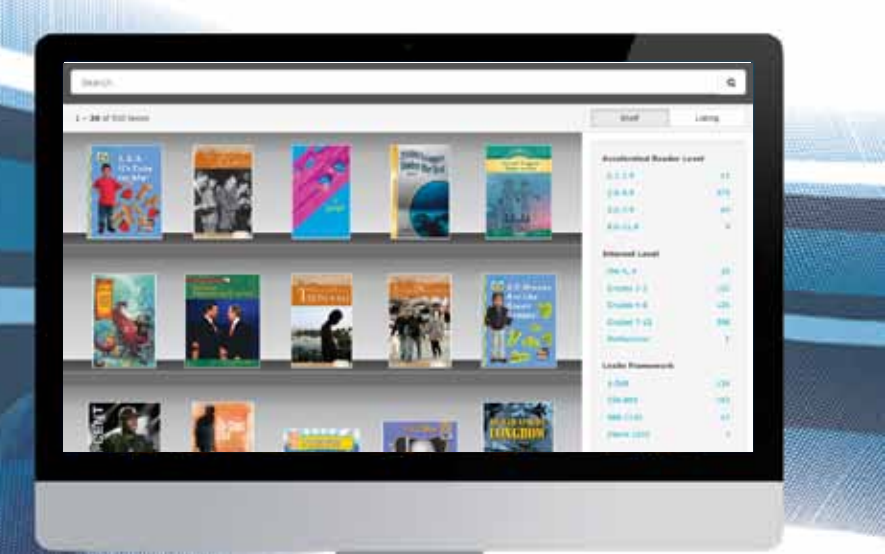

Perma-eHub is owned and operated by **Perma-Bound Books**. A division of Herzberg-New Method Inc. 617 East Vandalia Road, Jacksonville, Illinois 62650

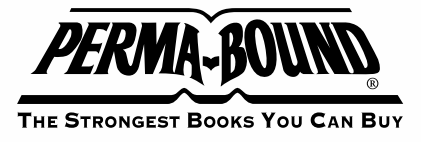

#### **Getting Started**

Perma-eHub is your online web application to help manage your digital purchases from Perma-Bound.

To get started with Perma-eHub, all you need to do is purchase eBooks from Perma-Bound. If this happens to be your first time purchasing eBooks, you will be assisted with a few quick steps to have your account set up during the order process. Alternatively, you can set up an eHub account by clicking on the "My eHub account" from the Perma-Bound website. The Perma-eHub service comes totally free of charge.

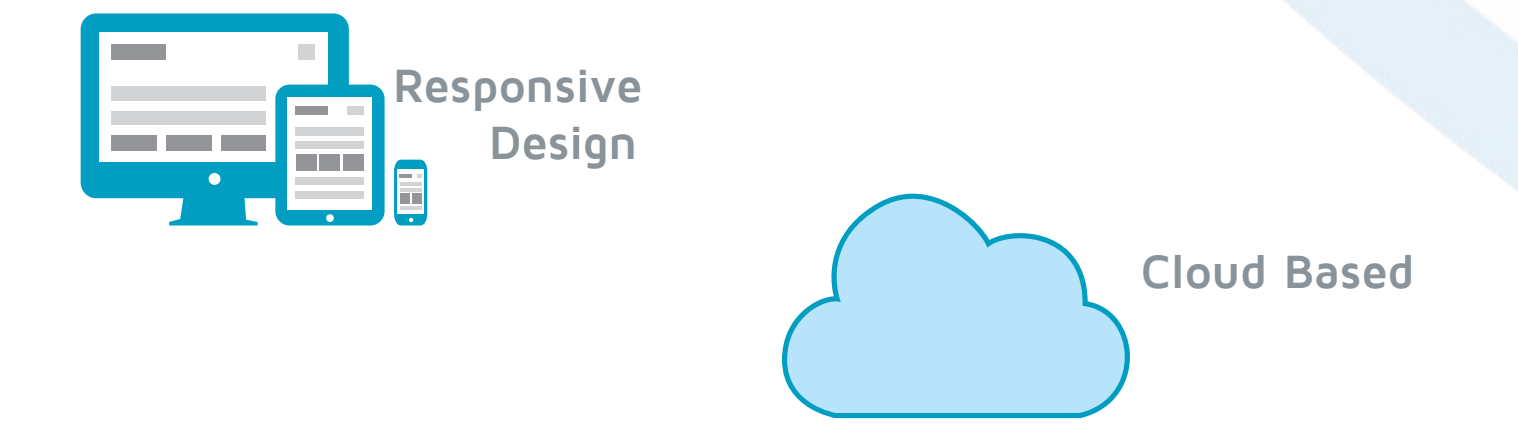

#### Perma-eHub offers you some key features:

- **Online Reader** Simple intuitive user interface for a great experience reading a book. The online reader includes features for highlighting and note taking.
- **Offline Reader** Apple™/Android™ apps for reading eBooks offline when not connected to the Internet.
- **Integration with Circulation System** Discover and access our eBook collection from your circulation system.
- **User Management** Manage user roles, search and filter users. Perma-eHub supports four user roles: Student, Teacher, Shared and Administrator.
- **eBook Management** Quick search, filter or tag books. Check out books, add books to your personal shelf, and do early returns.
- **Usage** Usage view gives you a snapshot of all your Perma-eHub activities. Administrators can analyze how the system is being utilized at any given time.

### **eBooks**

Once you have purchased eBooks from Perma-Bound, your eBooks are instantly sent to your Perma-eHub account. Here you can quickly search, filter books, or just click on a title to read a book.

Below is an administrator's view of all your eBook purchases.

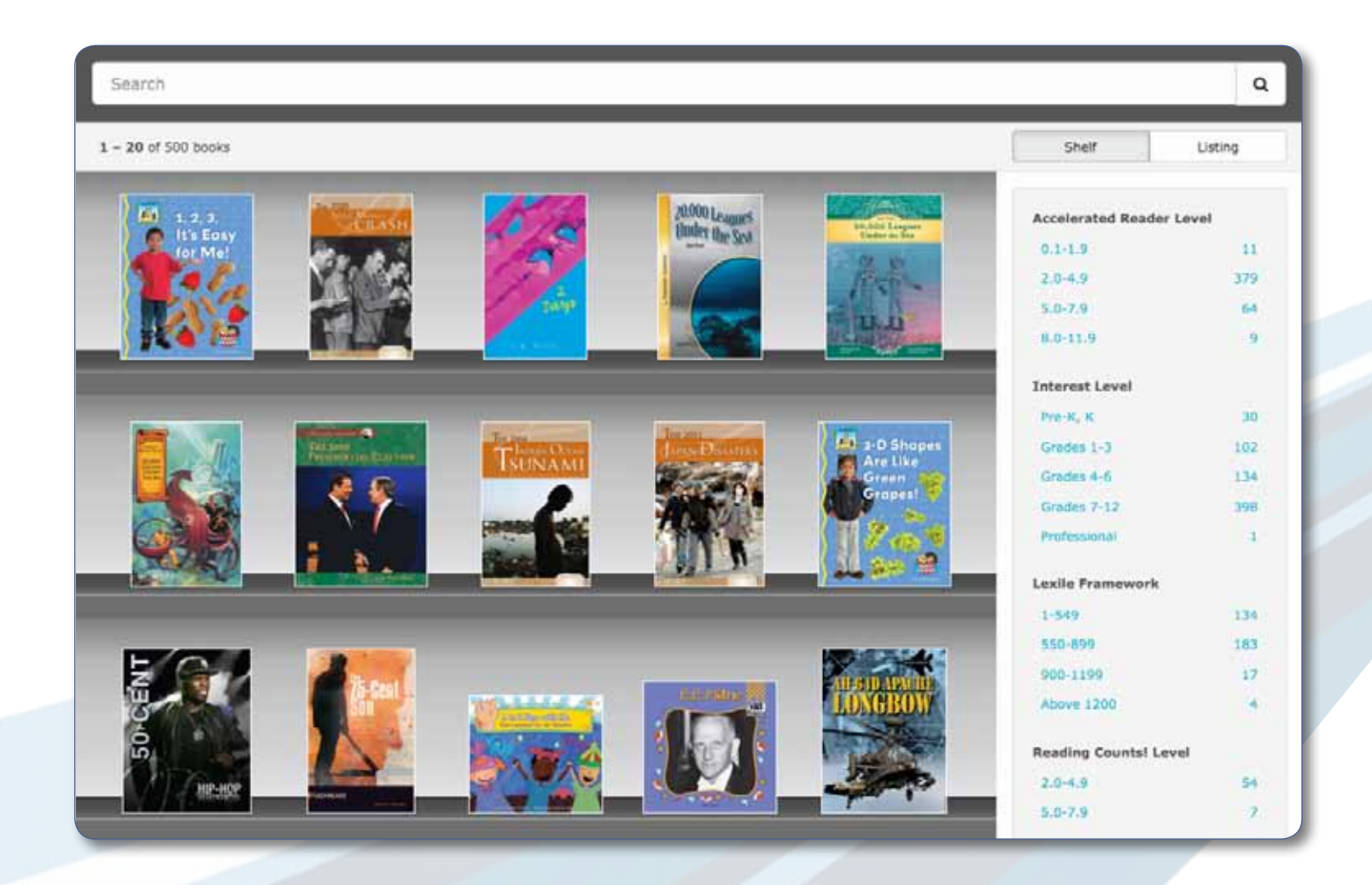

# **Search Your Collection**

You may use the search bar to enter an eBook title, author, or publisher name to search from your eBook collection. You can narrow down your search results using the filters on the right side of your search results.

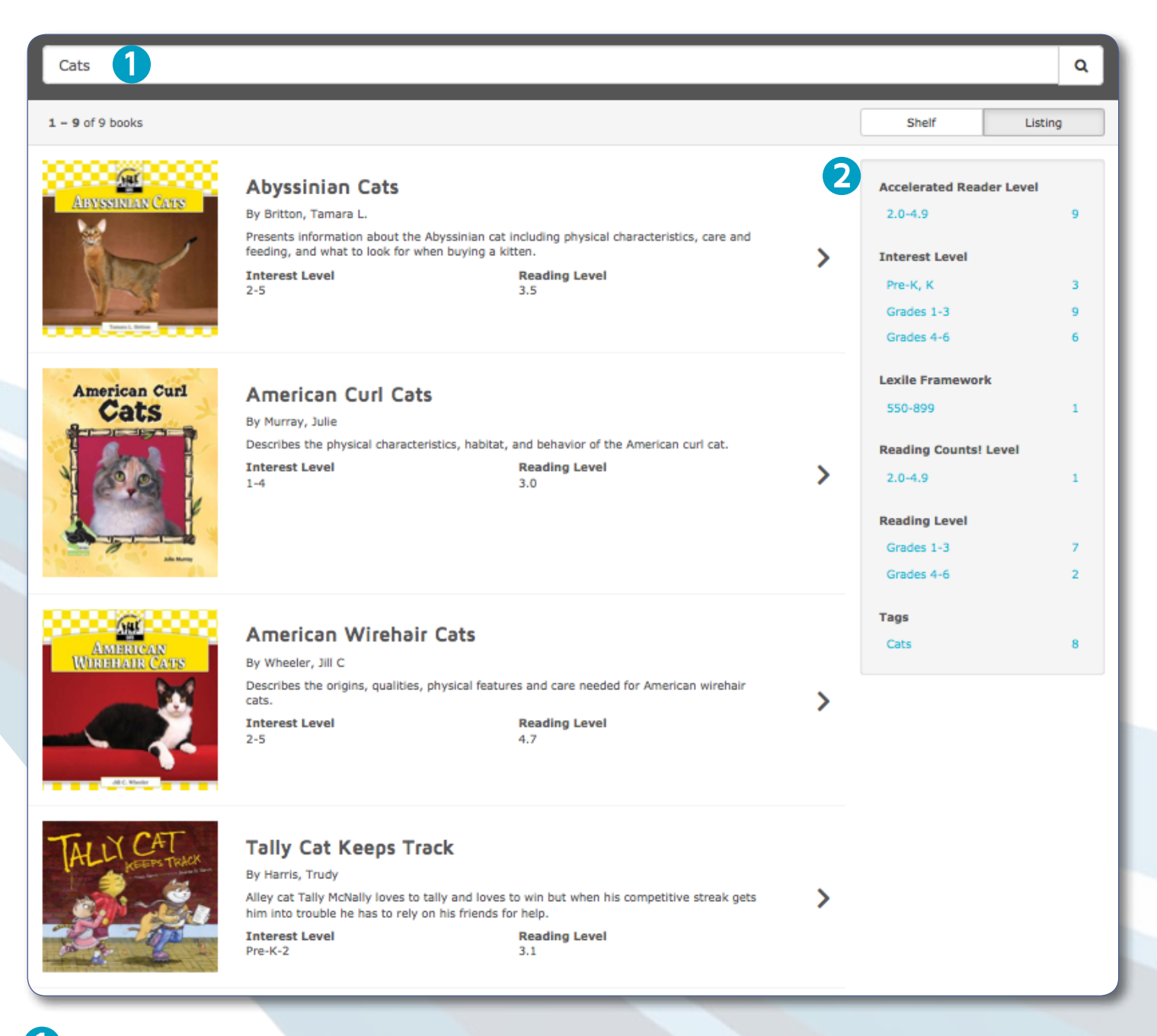

**1** Search - find an item with a specified keyword among our collection of titles.

Filters - helps sort your search results based on selected filter criteria.

**2**

# **Title Details**

On selection of a given title, what you see is the title details as shown below. You have options to read, add to shelf, check out, or tag this title.

This page gives you all the information about the title, including license information and currently active checkouts. As an administrator, your may choose to return any title to your digital collection.

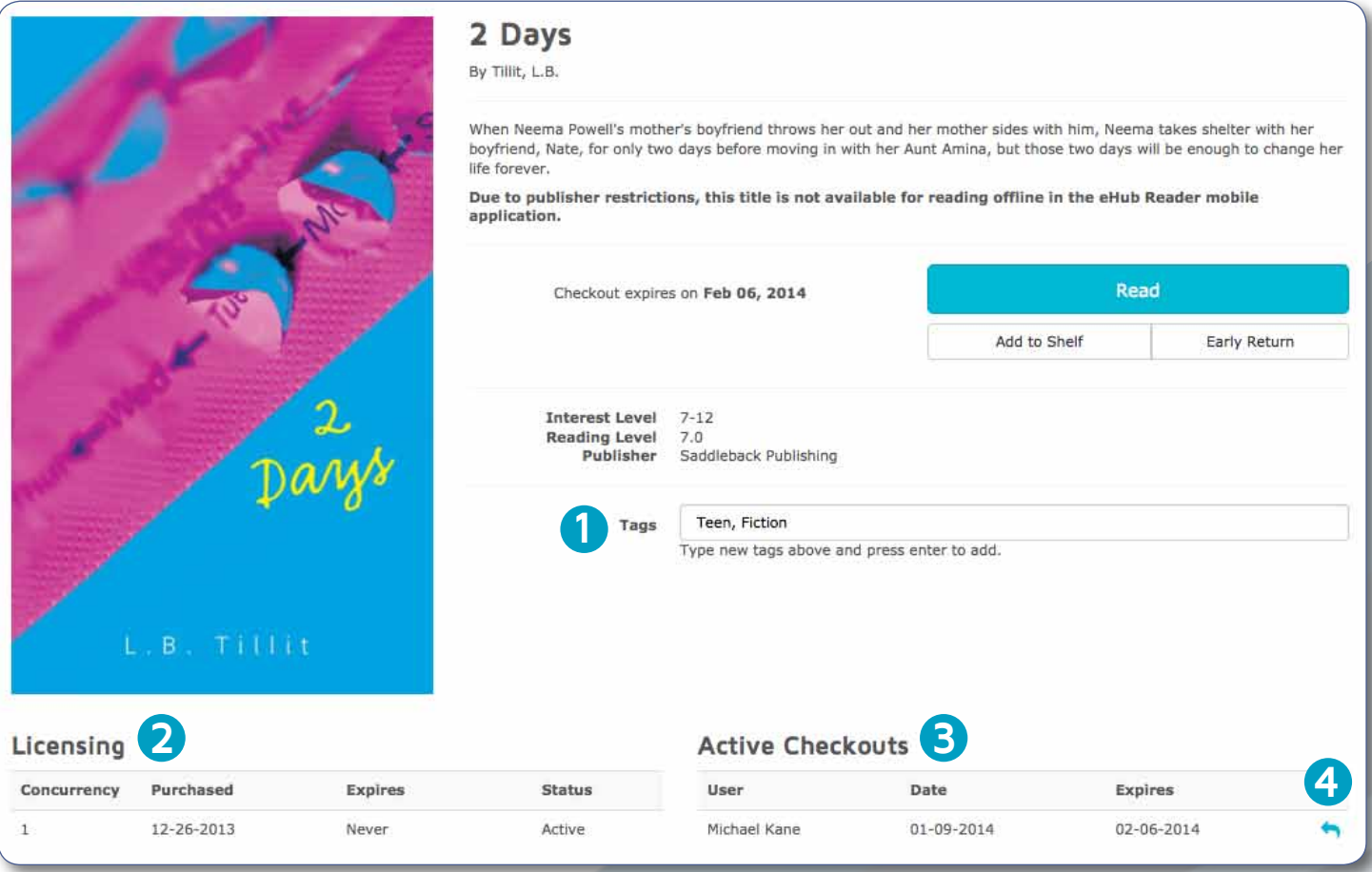

**1** Tags - As an administrator, you can tag books, allowing users to filter their search results by your tags. This is especially useful for grouping particular books together; e.g "Sports", "American History", "Bullying".

**2** License Information - License information for the title.

**3** Active Checkouts - A listing of users that have currently checked out this book.

**4** Early Returns - As an administrator, you have the ability to "early return" a license, overriding a User's reservation.

# **My Shelf**

Titles that you add to your shelf, and books that you check out, are nicely organized on your "My Shelf" view for later reference. This makes for quick access to titles you are interested in reading later.

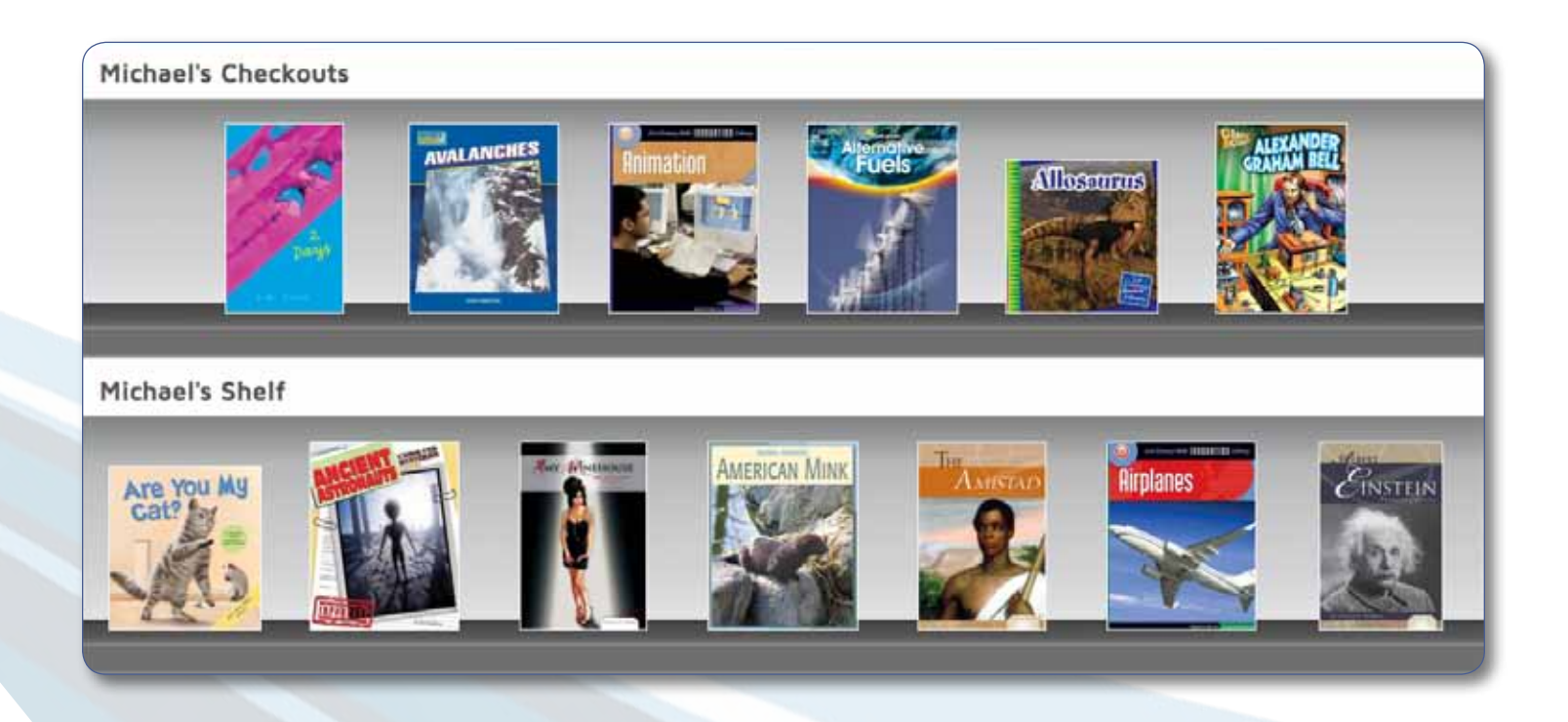

### **Digital Databases**

Perma-Bound offers digital databases from ADBO to supplement your curriculum needs.

ABDO Digital Databases include:

- Easy keyword searching
- Stunning, action-packed photos
- Leveled text
- Access 24/7 from home or school
- Interactive games and embedded videos

**The United States Database** - Tour the United States with this database featuring hundreds of articles for young researchers learning about, and reporting on, their favorite state.

**The United States Presidents Database** - Research and read about the U.S. presidents. Perfect for history reports. Includes unique online games that reinforce learning.

**Inside MLB Database** - Read and research favorite teams, players and the history of the national pastime. Introduces young readers to basic research techniques and computer use.

**Inside the NFL Database** - Provide a great way for sports fans and reluctant readers to research American history through football. Fun, interactive games include record holders and team history.

#### **Users**

Perma-eHub offers four types of user roles.

#### • **Administrator**

As an administrator, you have complete access to Perma-eHub. You can create users, tag books, customize search filters, and set loan/checkout policies. You have the right to return (early return) any title back to the digital library. Only administrators have access to the Perma-eHub "settings" link, where they can set up checkout policies and configure Authentication Providers.

#### • **Teacher**

Teachers have similar access to students. However, teacher accounts can be set up with a separate loan/checkout policy.

#### • **Student**

As a student, you can only access the student section of Perma-eHub; you do not have access to the administrator section. You are allowed to read, check out titles, and search your complete digital library. You can also return (early return) a book before your checkout period expires.

#### • **Shared User**

 Shared users are multi-user accounts. This is only to allow you to quickly browse your digital library. You don't have access to single user features such as extended checkout, My Shelf, annotations, and highlighting on the eReader toolbar.

### **User Management**

As an administrator, you can:

- Search for a given user, or filter users based on user types.
- List inactive users and reactivate them as needed.
- Create single user accounts.
- Batch create multiple accounts (import from Microsoft Excel).
- Export user list to Excel.
- Enable content filtering for user.

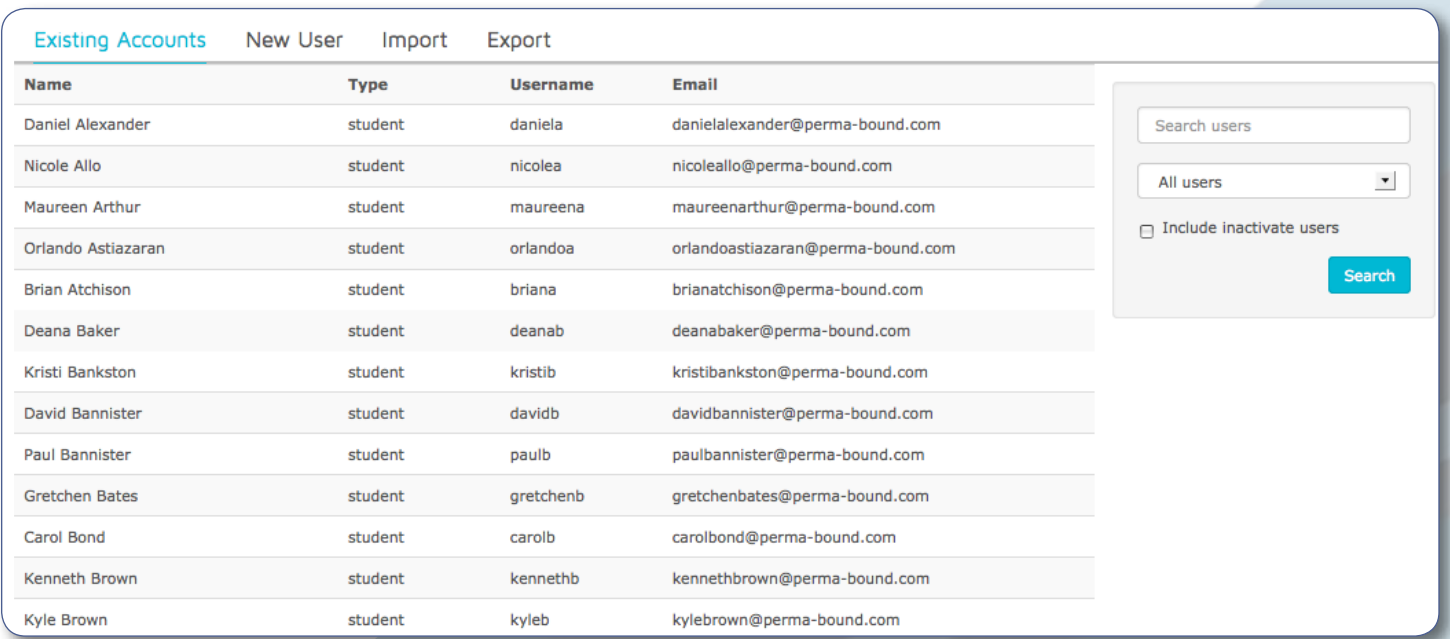

To edit user information, click on a user. This takes you to the screen pictured below, where you can make edits.

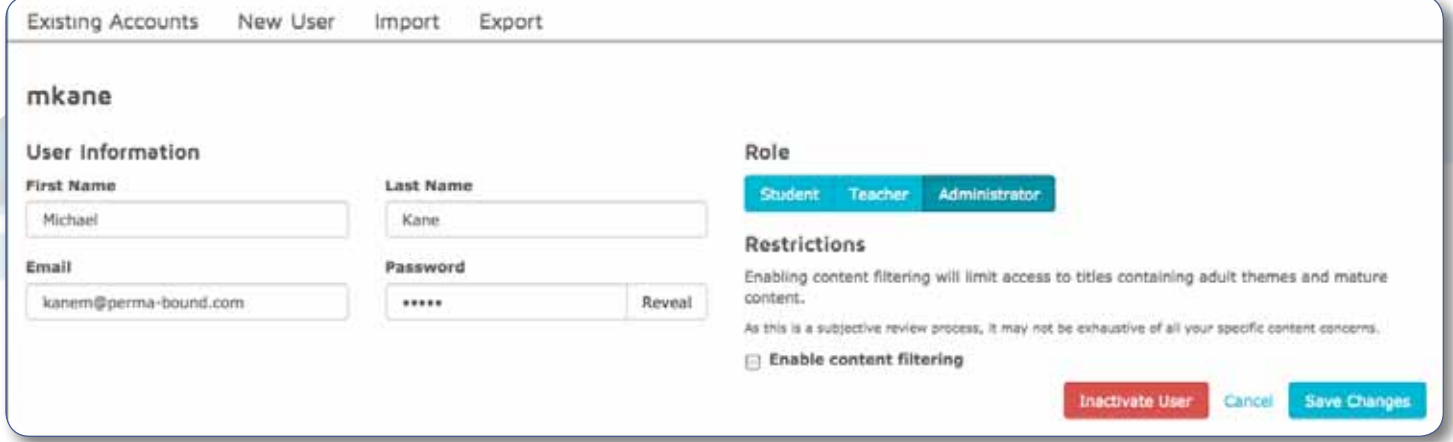

## **Add New User**

View for creating a single user accounts. The highlighted user role is the type of user account being created. In the example below, a student account is being created.

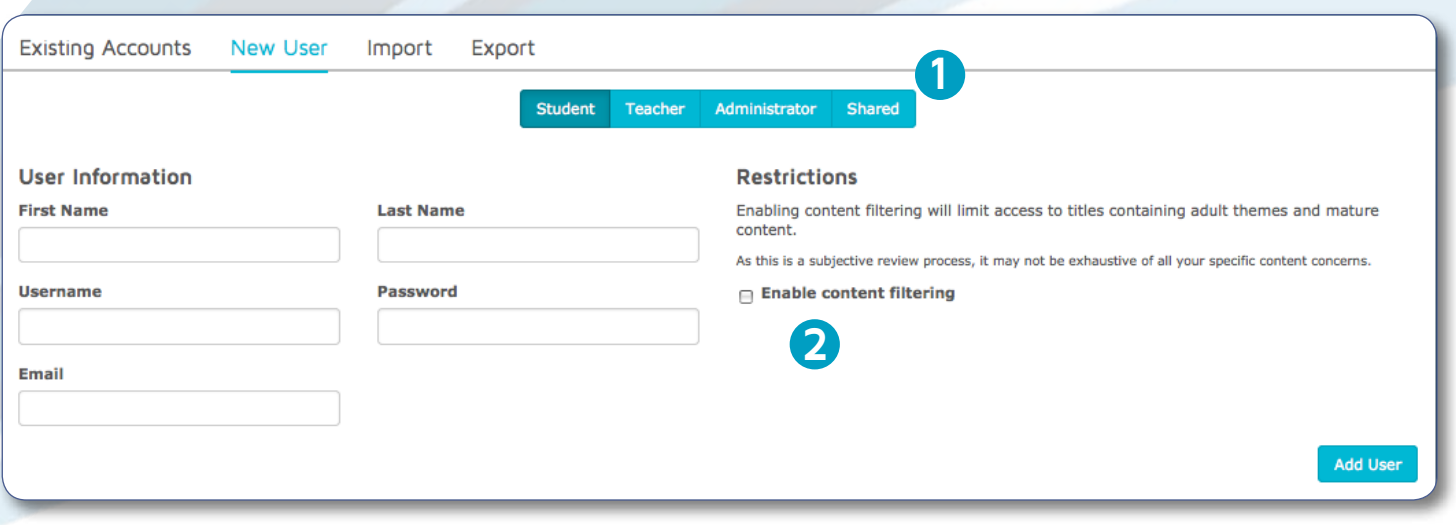

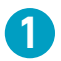

User Roles: Student, Teacher, Administrator, and Shared.

Enabling content filtering will limit access to adult themes and mature content for the given user.

#### **Batch Import User**

Allows you to import all your users in one go. On the "import" tab, download the template spreadsheet to correctly format your user information before importing users into the system.

You have a couple of options to select from during the import process. You can override existing users on username match, or skip usernames that already exist.

**Existing Accounts** New User Import Export Import your patrons from a variety of sources with only a simple spreadsheet and our user upload utility in only a few easy steps! Step 1: Download the template Begin by downloading our import template to your computer. It's a simple XLS file you can edit with nearly any spreadsheet application, including Microsoft Excel or OpenOffice. Step 2: Add your users The template has only a few fields to populate, you can add users manually or copy and paste your user details from another datasource; for example, an export from your student management system. When you're done, be sure to save the file back in the same format as provided (e.g. if you're using a recent version of Microsoft Excel, please don't re-save it as a XLSX file) Step 3: Select your import options How would you like to merge this import with existing users? **O Overwrite** existing users when matched on username → Skip users in this upload that are already in eHub Content filtering limits access to titles containing adult themes and mature content. Enable content filtering on imported users What role should the uploaded users assume? **⊙** Student ∩ Teacher ○ Administrator

#### **Excel Template**

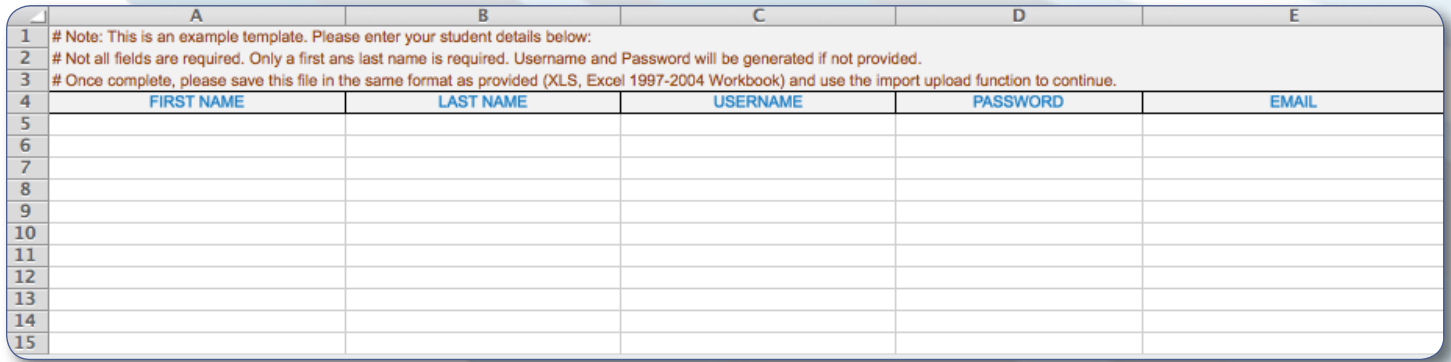

# **Batch Export User**

This feature helps you export your student list to an Excel document.

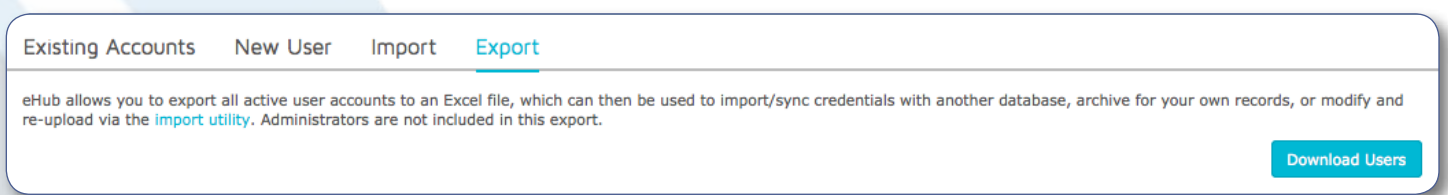

# **Sample Export**

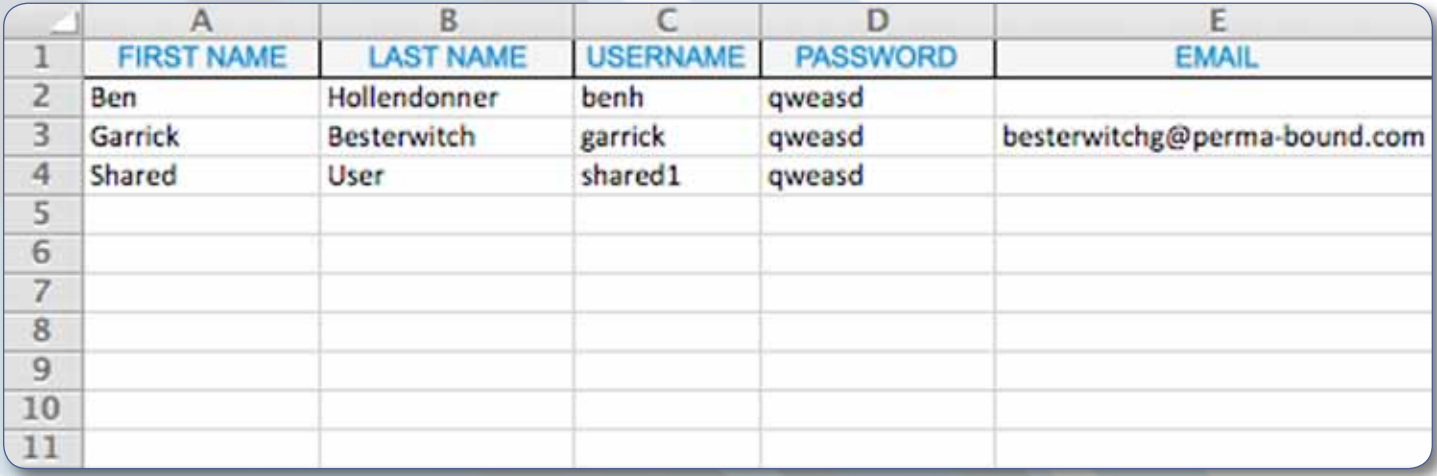

### **Administrator Settings**

Administrators may use the settings tab to configure their checkout/loan policy. Here you can limit the maximum number of books a student can loan at any time, and also the duration for each checkout.

This screen also lets you configure your Reading Programs. If you wish to use any of these special Reading Programs, you can select them, and they will show up as a search filter.

#### **General Settings**

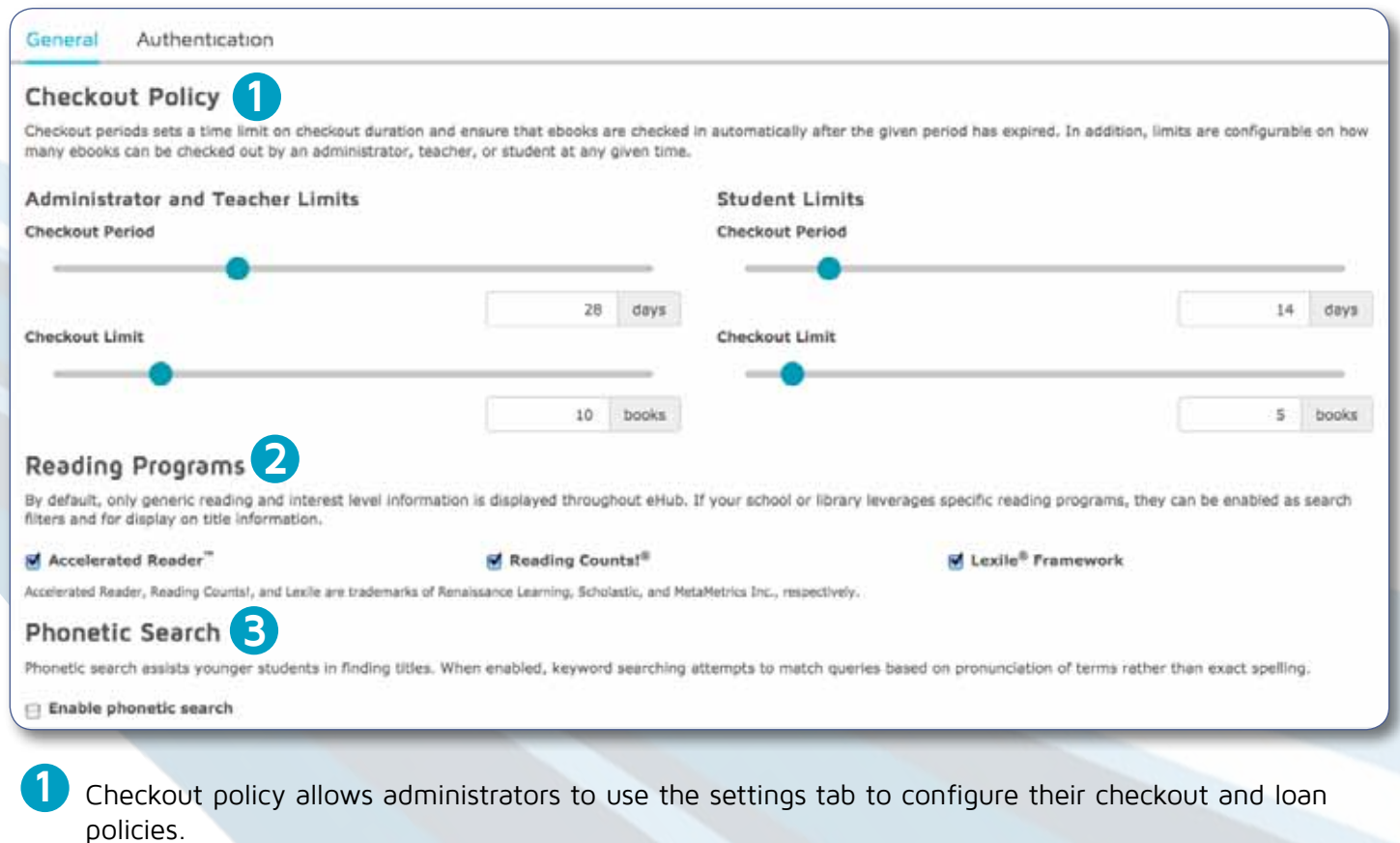

**2** Reading Programs enable the user to select the programs they prefer; they will show up as a filter.

**3** Phonetic search can be used in cases requiring searches for names/words that sound similar to a given name/word (search query)—e.g. search for "Tomas" while the person's real name is actually "Thomas." As an administrator, you have the option to enable/disable phonetic search. This option is disabled by default.

# **Authentication Settings**

Perma-eHub supports 3M's SIP2 (Standard Interchange Protocol). You can set up your Perma-eHub account to integrate with your circulation system.

#### **Steps to link/integrate Perma-eHub with your circulation system using SIP2 protocol:**

- 1. Administrators can connect Perma-eHub to the circulation system via the "Authentication" tab on the Settings page.
- 2. Once settings are validated, eHub activates SIP2 authority.
- 3. When a student attempts to log in, eHub queries the circulation system for valid username/password. If these are valid, the user is allowed to act as a typical eHub student (read books, use My Shelf, check out books, etc.).

#### **Notes:**

- Accounts found in the circulation system will be managed AUTOMATICALLY and in REAL TIME. No syncing or manual importing of students is necessary. Student accounts are auto provisioned in eHub on successful login.
- Users manually created in eHub are still valid, and supersede those coming from the circulation system. For example, administrator accounts created in Perma-eHub do NOT have to be present in the circulation system to be valid.
- Circulation systems can only authenticate student accounts at this time, not administrator accounts. These must be handled as above, via manually creating the account in Perma-eHub.

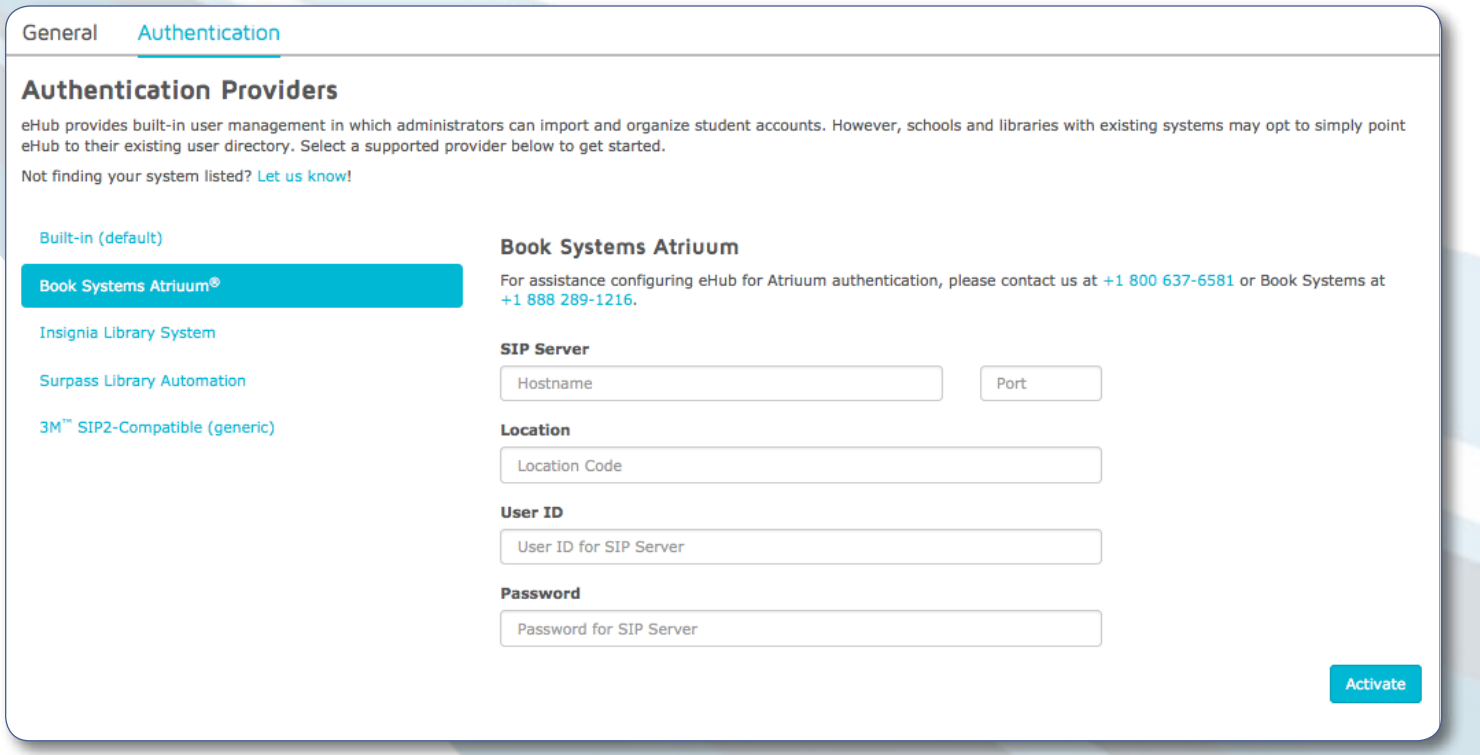

### **Google Oauth 2.0 Authentication**

Why create yet another user account on Perma-eHub? Perma-eHub supports Google Oauth 2.0 authentication. If your school/district is part of the Google Apps for Education™ program, you can grant users access to Perma-eHub by securely authenticating via Google. This feature gets your users quickly started using Perma-eHub, without having to create user accounts on Perma-eHub for all your users. This is a great advantage for large school districts that might have thousands of user accounts.

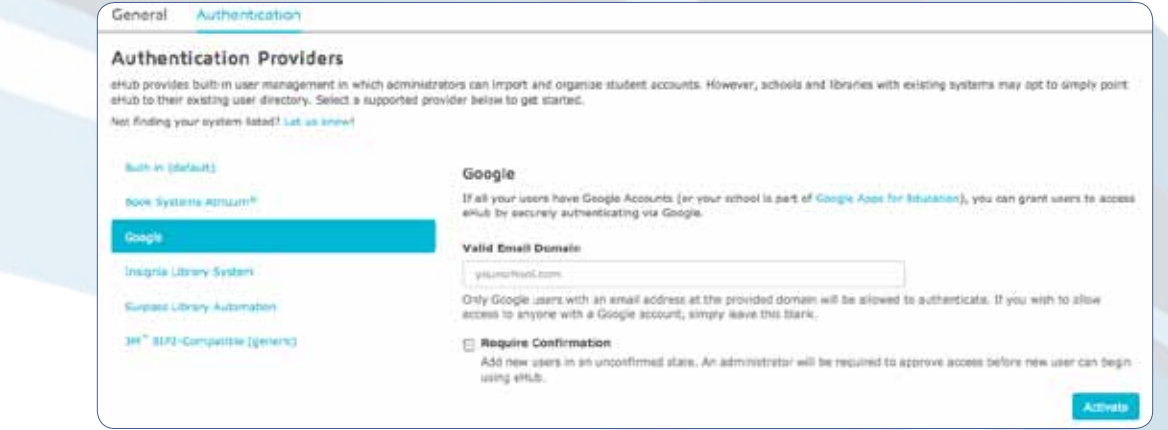

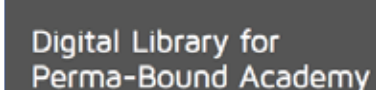

Skip Google login

Sign in with Google

**1**

Once activated, user arrives at login page, now with the "Sign in with Google" button. Skipping the Google login will require you to use your PermaeHub username and password.

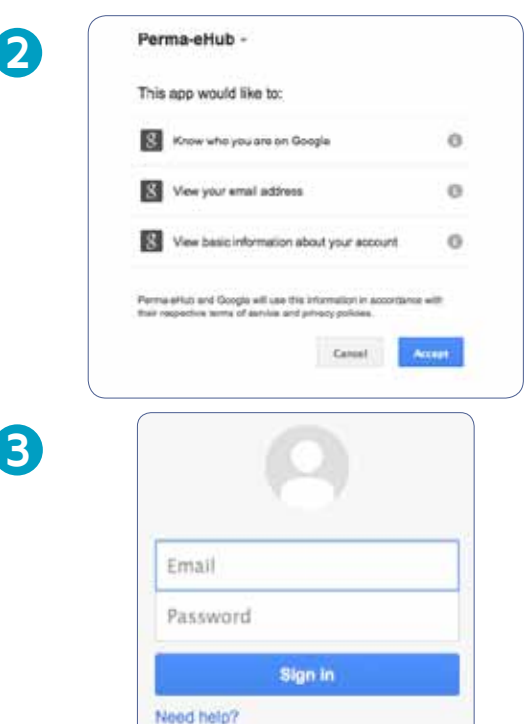

User accepts the terms of service and authorizes Perma-eHub to authenticate via Google credentials.

User is presented with the Google login screen.

# **Destiny User Authentication**

One of our most inquired-about features is Destiny compatibility — and yes, eHub works great with Destiny! Simply activate our Destiny authentication provider and students can use their Destiny username and password to log into eHub. There is no need to manually synchronize information or require students to juggle multiple accounts.

Combined with our MARC records imported into Destiny, Perma-Bound eBooks become a transparent extension of your Destiny-managed circulation.

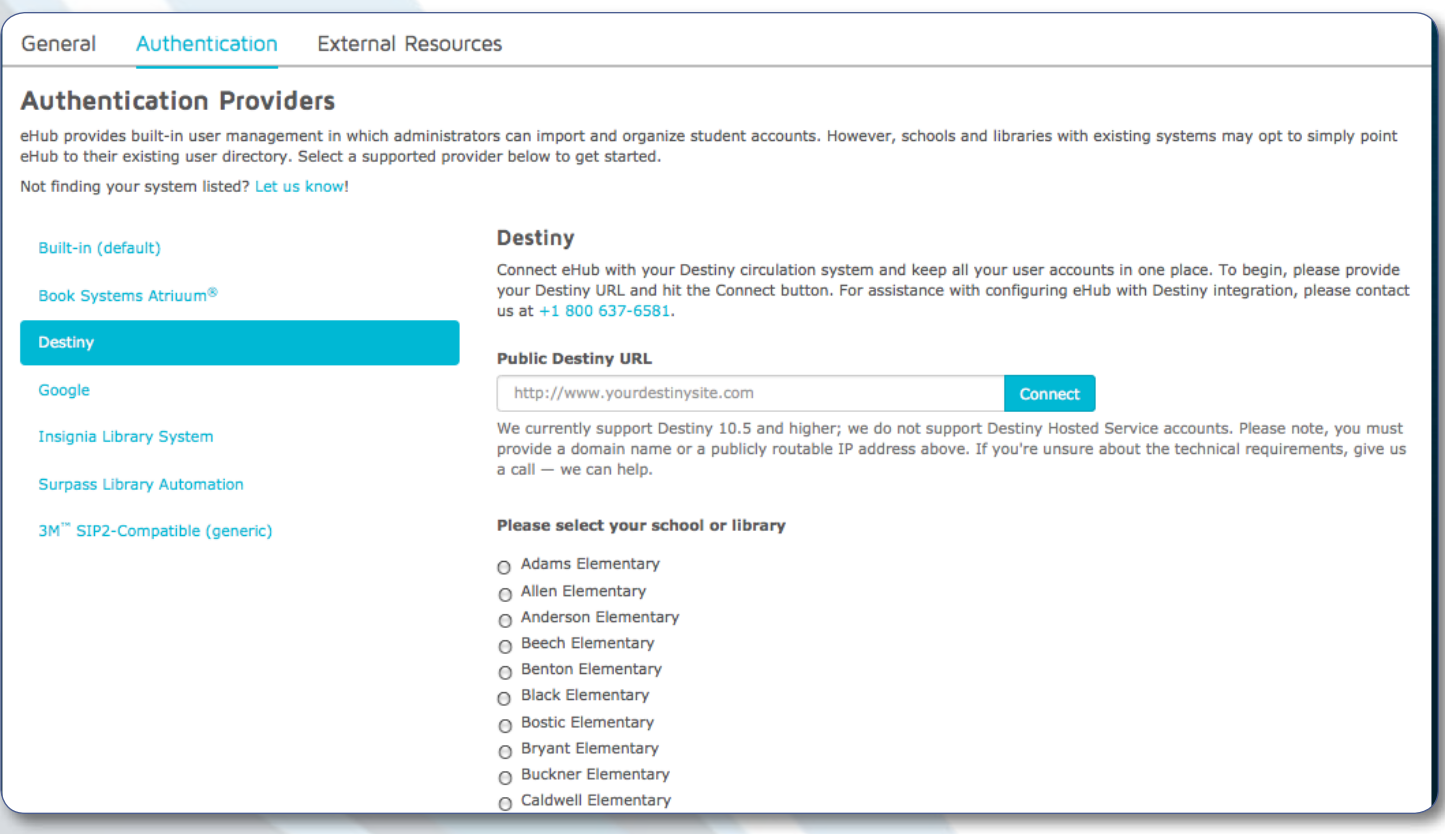

### **Enabling Destiny Support**

Regardless if you're using a district-wide Destiny server or a local Destiny installation at your school, setup is easy. As an administrator in eHub, navigate to Settings > External Authentication and select Destiny. You will just need to provide the following information:

**Destiny URL** Your Destiny URL is simply the web address you use to access Destiny from a web browser. It can be a hostname or an IP address. Viewing this address from your web browser, you'll be presented a list of sites managed by your Destiny server.

**School Selection** This is especially important for working with a district-wide Destiny installation. Once you've connected your Destiny URL, you'll need to select your specific Destiny site. This ensures only students associated with your school or library can authenticate to your eHub.

We support Destiny 10.5 or higher. We are currently unable to offer support for Destiny Hosted Service customers.

#### **Usage**

This page gives you a view of all your Perma-eHub activities. As an administrator you can analyze how the system is being utilized at any given time.

Here you can find a listing of all user activity and title activity.

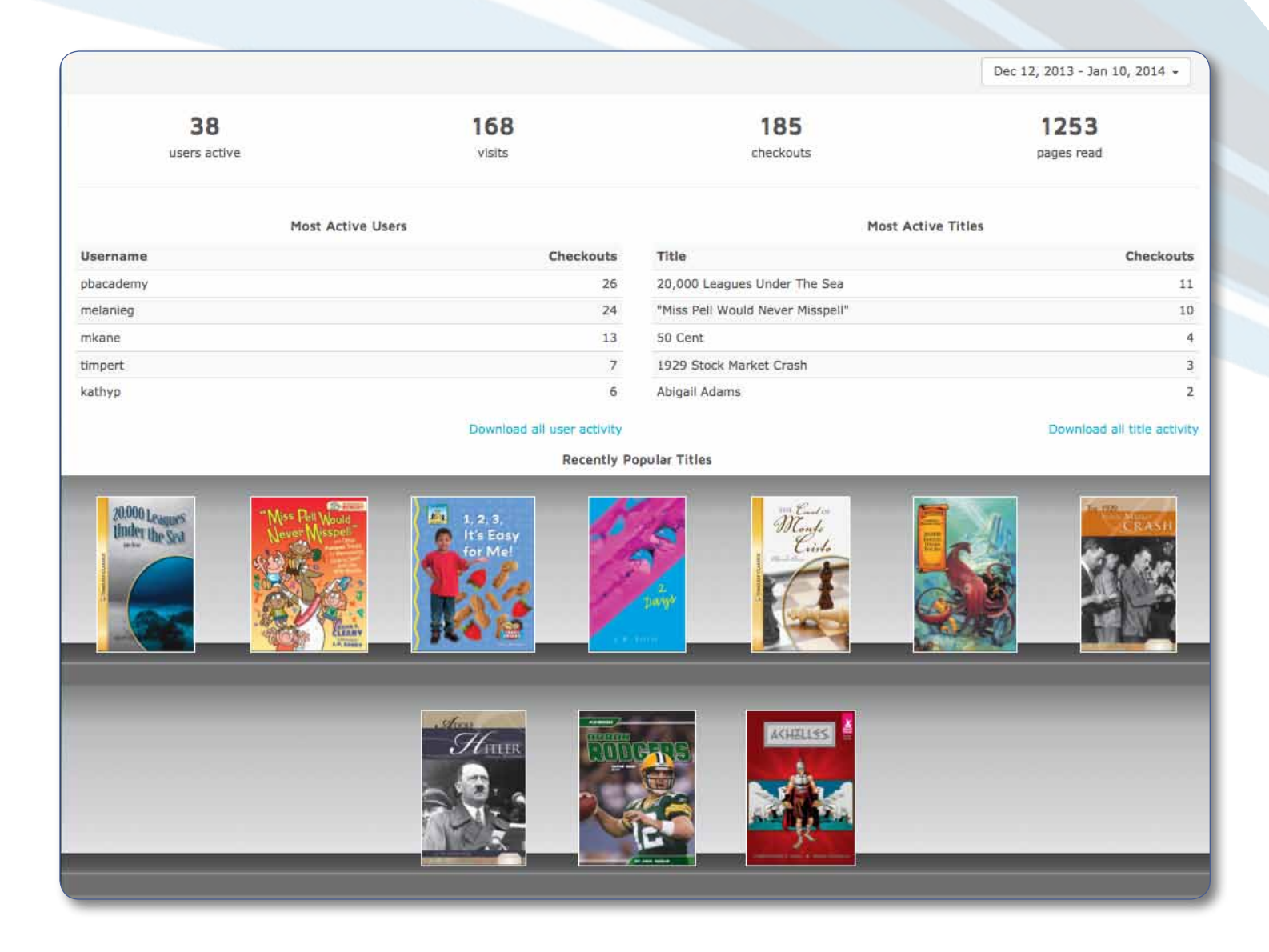

### **Online Reader**

The online reader comes with some very useful tools and features to help you make the most of your reading experience. The online reader supports the following features:

- Three different page layouts (single page, two page, continuous)
- Four book views (content only, thumbnails, table of contents, notes)
- In-title search with navigation for quick access
- Annotation tool (draw, highlight, underline, strikeout, notes)
- Dictionary (Select the dictionary tool and highlight text to search for the word definition.)

#### The online reader view

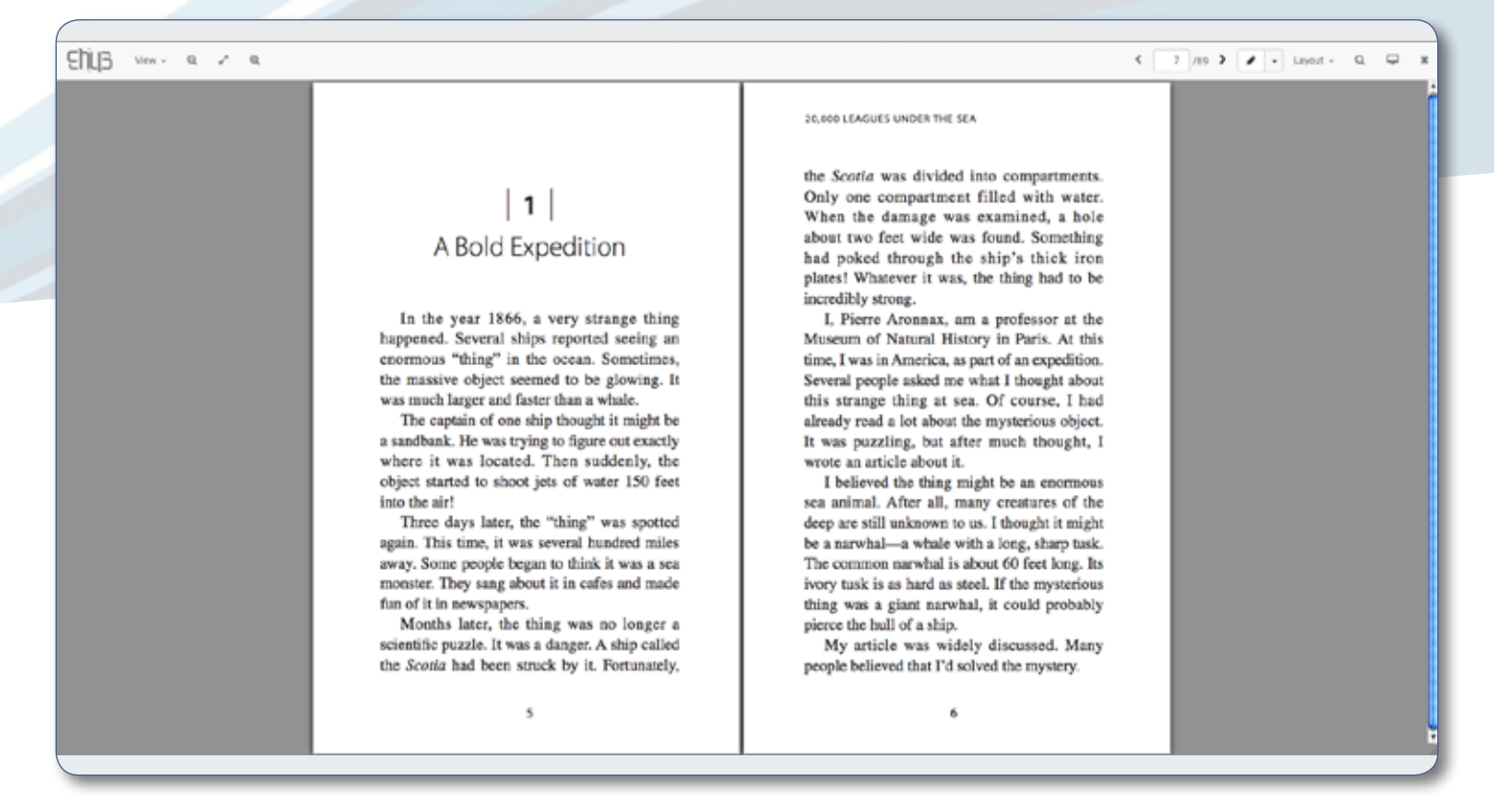

#### Thumbnail view/Two Page Layout

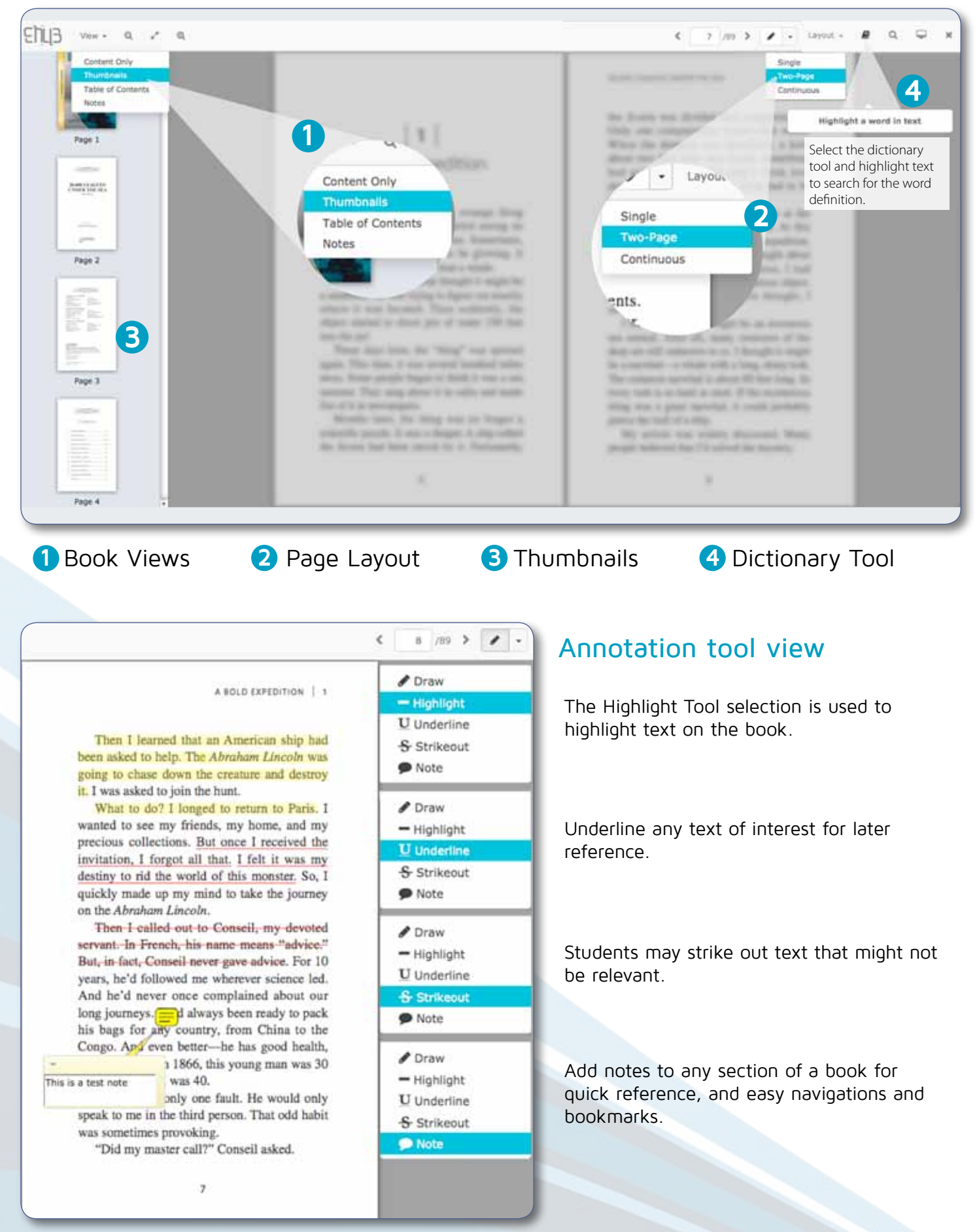

# **Offline reader**

You may download your eBooks onto your smart devices (phones/tablets) to read offline. Perma-eHub allows you to connect up to six devices to your Perma-eHub account. Perma-eHub has apps for both iOS™ and Android™ devices.

#### Perma-eHub Reader iOS™ app.

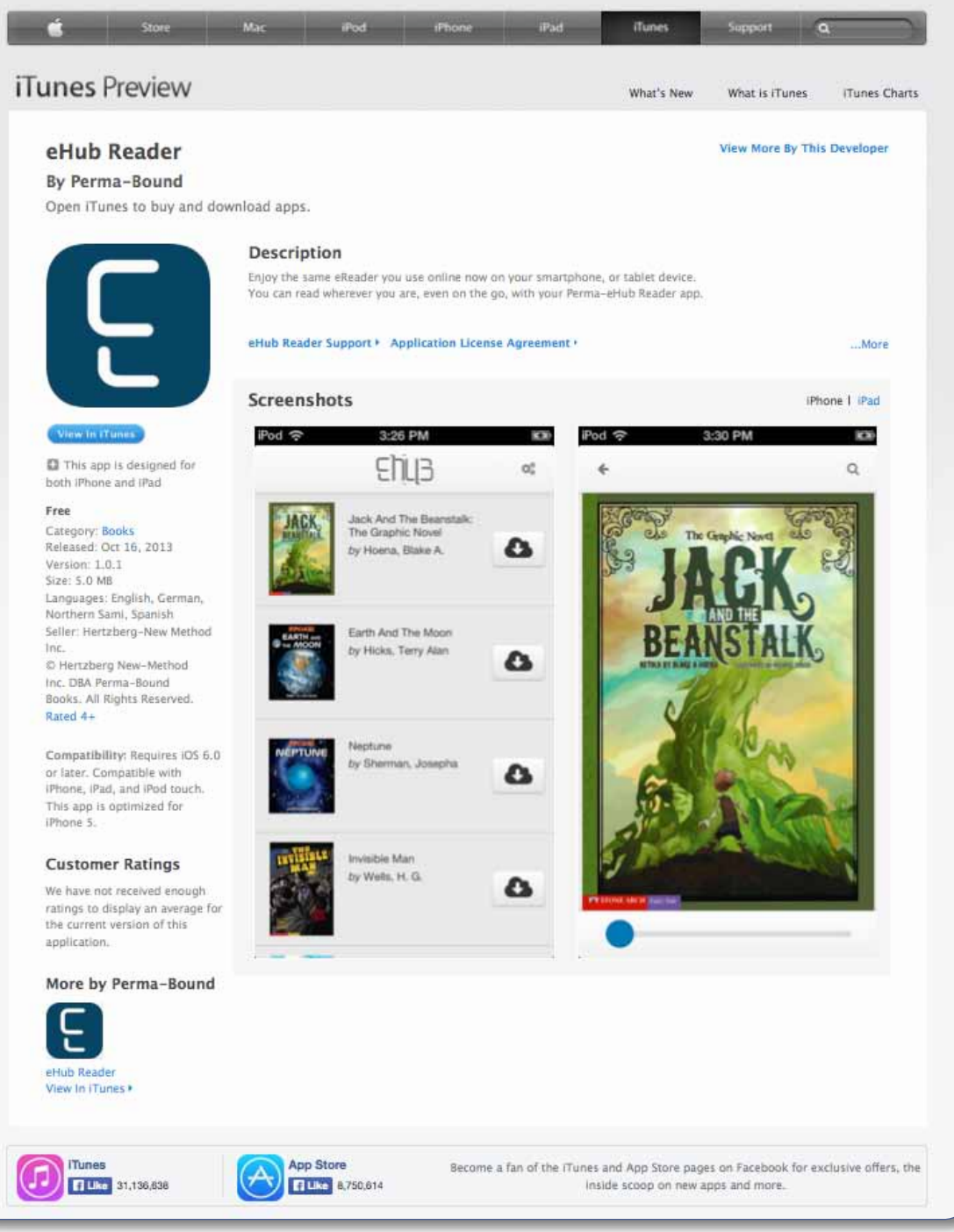

We support iPhone/iPod/iPad running on iOS Version 6 and above.

#### Perma-eHub Reader Android™ app.

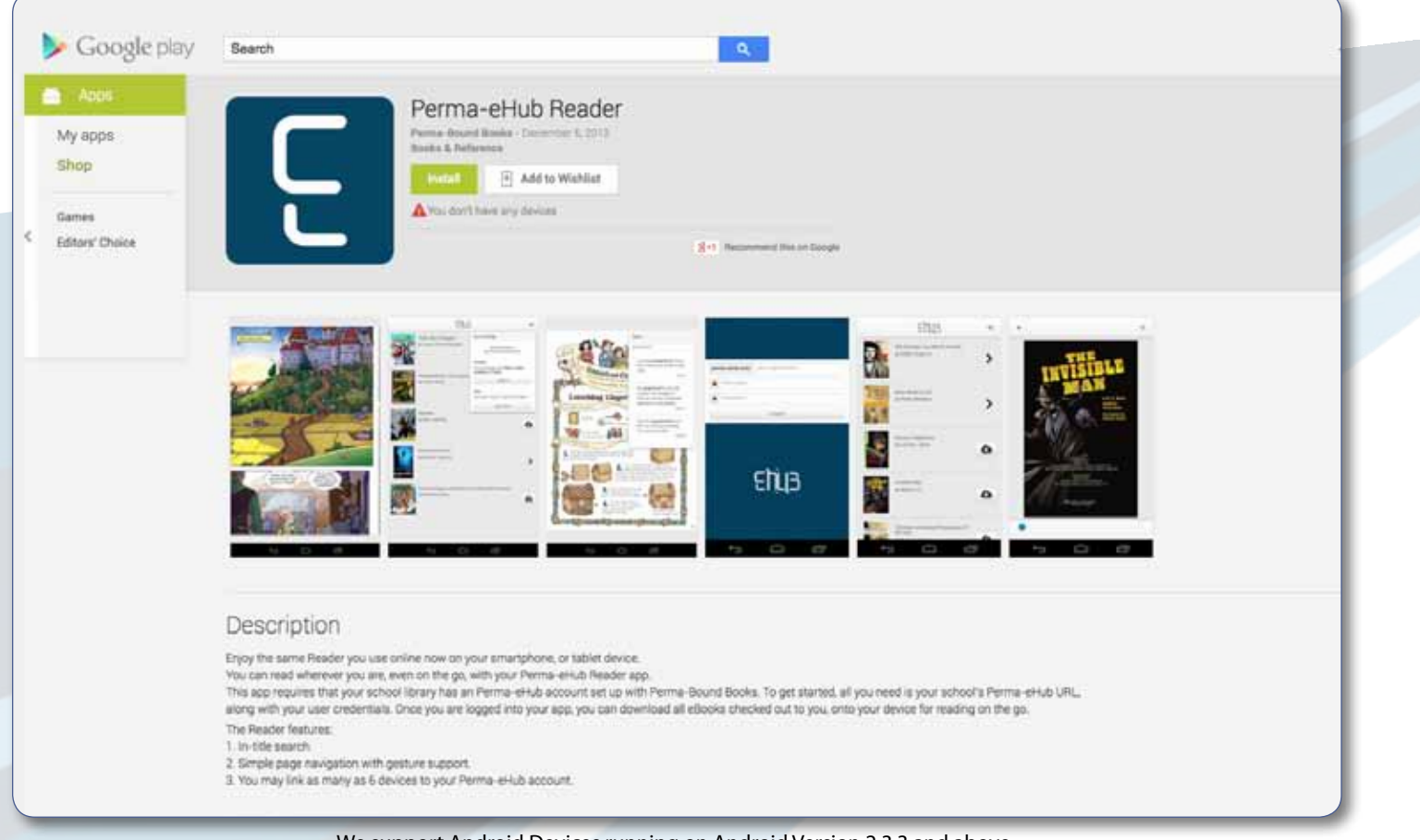

We support Android Devices running on Android Version 2.3.3 and above.

In order for the student/user to use the offline reader, the school must have a Perma-eHub account, and the user must have obtained the school's eHub URL and his or her user credentials.

That's it! Once you're set up and logged in, you're ready to read. You can download all the eBooks checked out to you (barring publisher restrictions) so you can read your books anytime, anywhere.

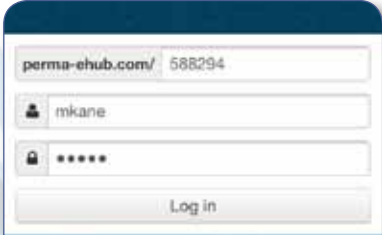

Ehila

Ehu3

Allosauria by RAATMA, LUCIA

Animation by Trueit, Trudi Strain

**Avalanches** by Hamilton, John

Medusa

ot:

 $\mathbf{\hat{z}}$ 

 $\boldsymbol{\alpha}$ 

Ø

#### **Perma-eHub App**

Once you have successfully installed the Perma-eHub app from the app store, you will click on the eHub Reader icon to launch the app. This will prompt you to enter you user credentials and your school's Perma URL.

#### **Title Listing**

Once you log in you will see a list of titles available for you to read offline. Click on the cloud icon to download a title to your device. Click the chevron icon to read a title. Only books checked out to your account on your Perma-eHub will be available for download.

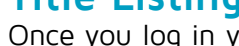

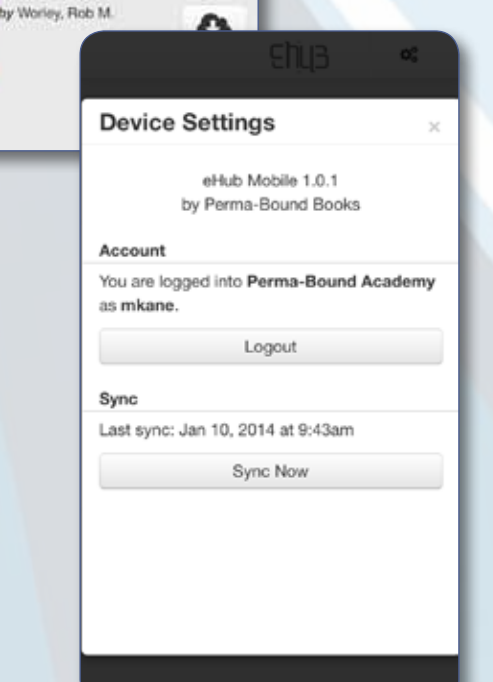

#### **Settings Information**

The "Logout" button logs you out of the app. "Sync Now" synchronizes all your current eBook checkouts that are downloadable.

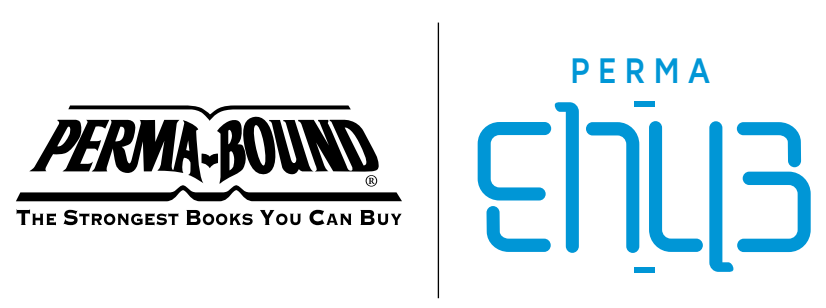

**For more information** www.perma-bound.com www.perma-ehub.com

**Phone** 800-637-6581 **Fax** 800-551-1169 **E-mail** info@perma-ehub.com

**Perma-Bound** 617 East Vandalia Road Jacksonville, IL 62650

**Social** www.perma-bound.com/ **Perma-Code**

social-media.faces

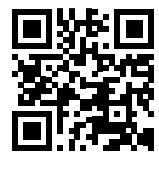

Perma-eHub is owned and operated by **Perma-Bound Books**. A division of Herzberg-New Method Inc. 617 East Vandalia Road, Jacksonville, Illinois 62650 456309 7/13 ©2013 Perma-Bound Books